# Nephrology eGFR Statuses Report

Last Modified on 02/05/2024 10:19 pm EST

## **Introduction**

This new connect report is report focused on nephrology practices treating patients with Chronic Kidney Disease (CKD) but is versatile and can be used for various needs associated with patients that have eGFR results and active Problem List ICD codes.

### **Highlights**

- Aids CKCC and other Nephrology practices on compiling a list of patients based on active Problem List ICD Codes and with an eGFR result based on a specified eGFR result range, and based on specified appointment date range, appointment type, appointment status, and appointment providers
- With the patient population built, the report provides statuses for various CKD focused referrals and specified procedures to aid in tracking services documented as performed and not performed
- The report provides vast patient demographic details and both report filtered appointment data, and the patient's *next appointment data based on the next occurring appointment from current date*
- When the report date is set to a date before today, those details allow the practice to see the patient's *last* Appointment

### **Adding the Report**

If you want to add this new report to your OfficeEMR system, the instructions can be found [here](http://officeemr.knowledgeowl.com/help/adding-a-connect-report). On step 3 of those instructions, you will access the Patient report header and look for the report named **eGFR Referral Education Status Report.**

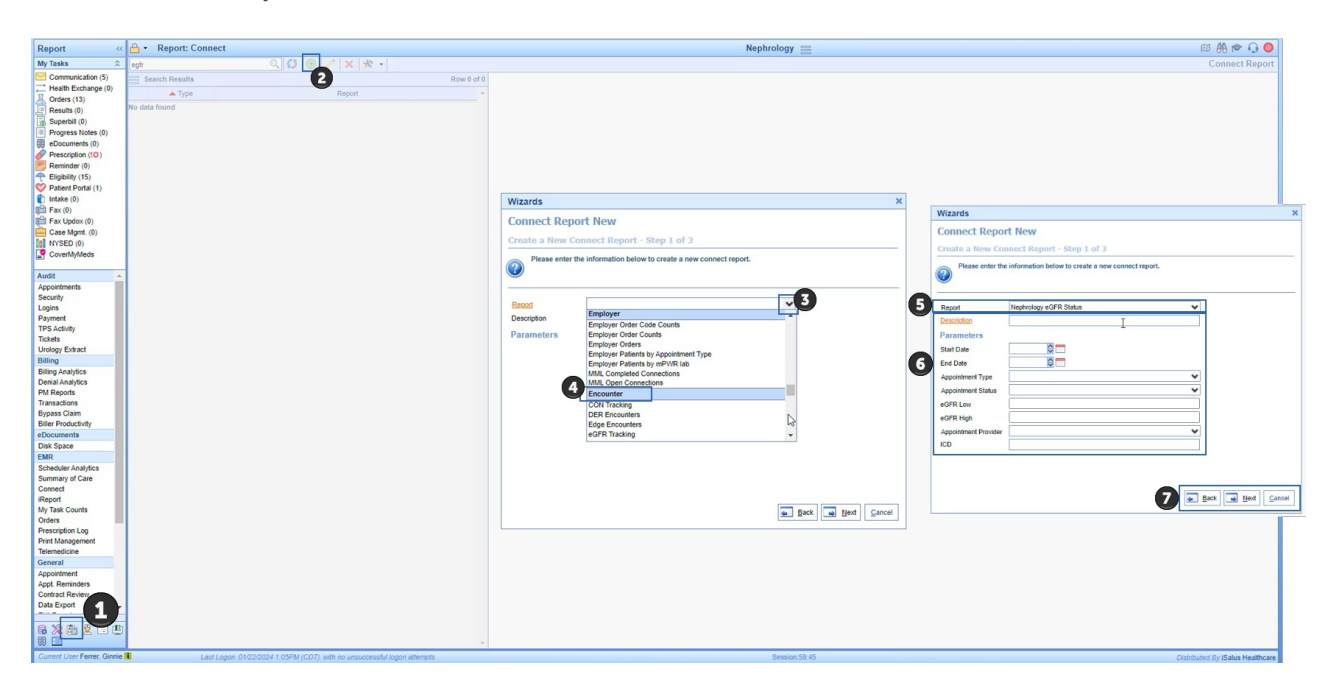

#### **Report Filters**

As shown below, the user can enter an appointment date range (the intent is to run for a single appointment date or up to a week, depending on appointment volume - which is impacted by the other appointment filters). For example, if you are running for a larger practice and want to run all providers, then the recommendation would be to run for a single appointment date.

The additional filters for Appointment Type, Appointment Status, and Appointment Provider allow you to create versions of the report for each provider or group of providers, and then narrow down the Appointment Types you generally need to see this data for while excluding appointments for Labs or other services that would not be necessary or would lead to duplicate patient entries on the report. Finally, depending on how the practice is using this report (looking back at visits from yesterday, looking at today, or looking at tomorrow) the Appointment Status filter allows you to narrow down what the report needs to search to improve performance in running the report. If I am looking at yesterday, I am likely only want to see which patients have an Appointment Status of "Checked Out" for *yesterday's date, and then whatever other filters I would need.* If I were running today or tomorrow, I might want to include Appointment statuses like Scheduled, Arrived, and Checked In, for example.

This report was intended to allow various versions to be created and saved for maximum flexibility getting details on CKD Education, Advance Directive Status, and Referral Statuses as noted in the screen below. Furthermore, you can see there is flexibility in the eGFR range you can run, the ICD (active Problem List) items you can input in a comma separated list format, and various other appointment related filters.

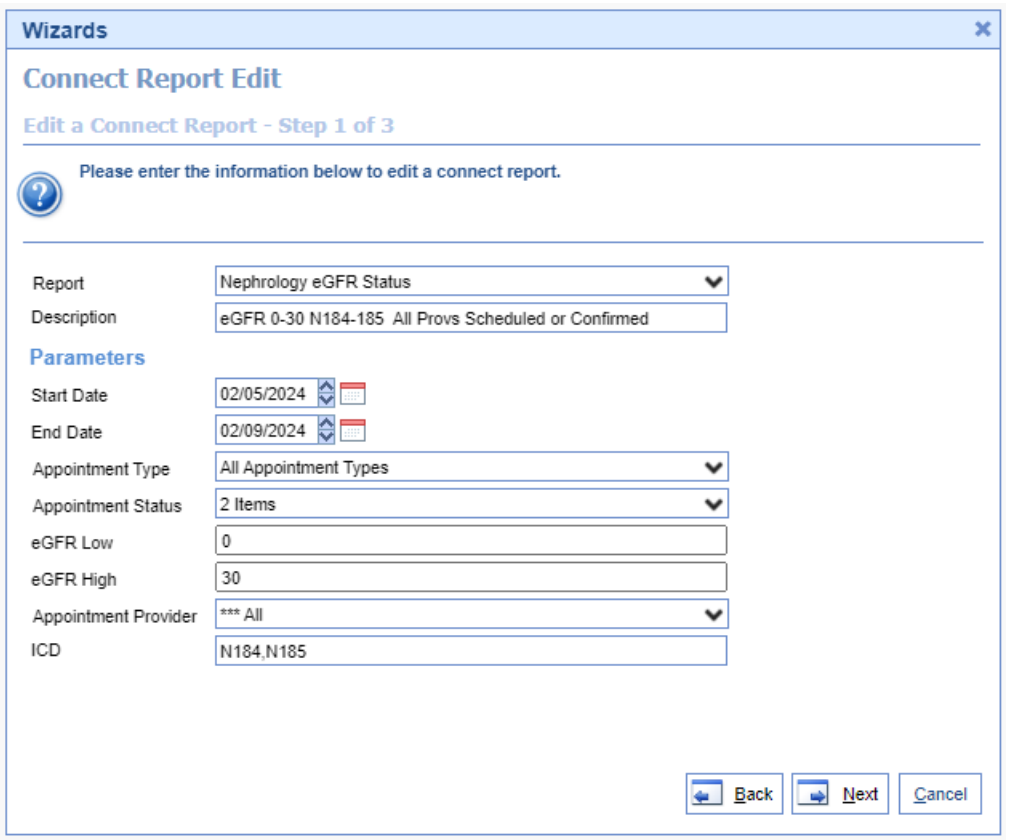

#### **Report Output Example**

**Below is an example of the data fields exported for this report (including all fields):**

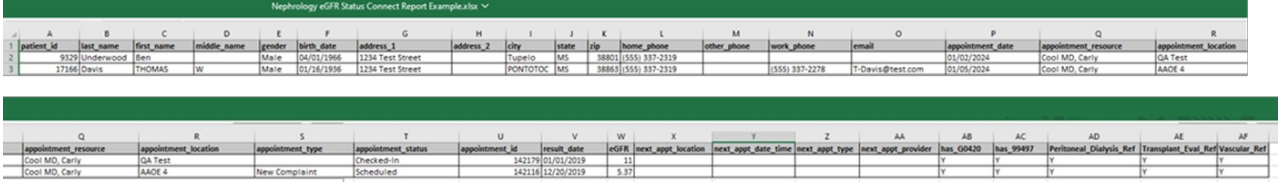

## **Report Fields**

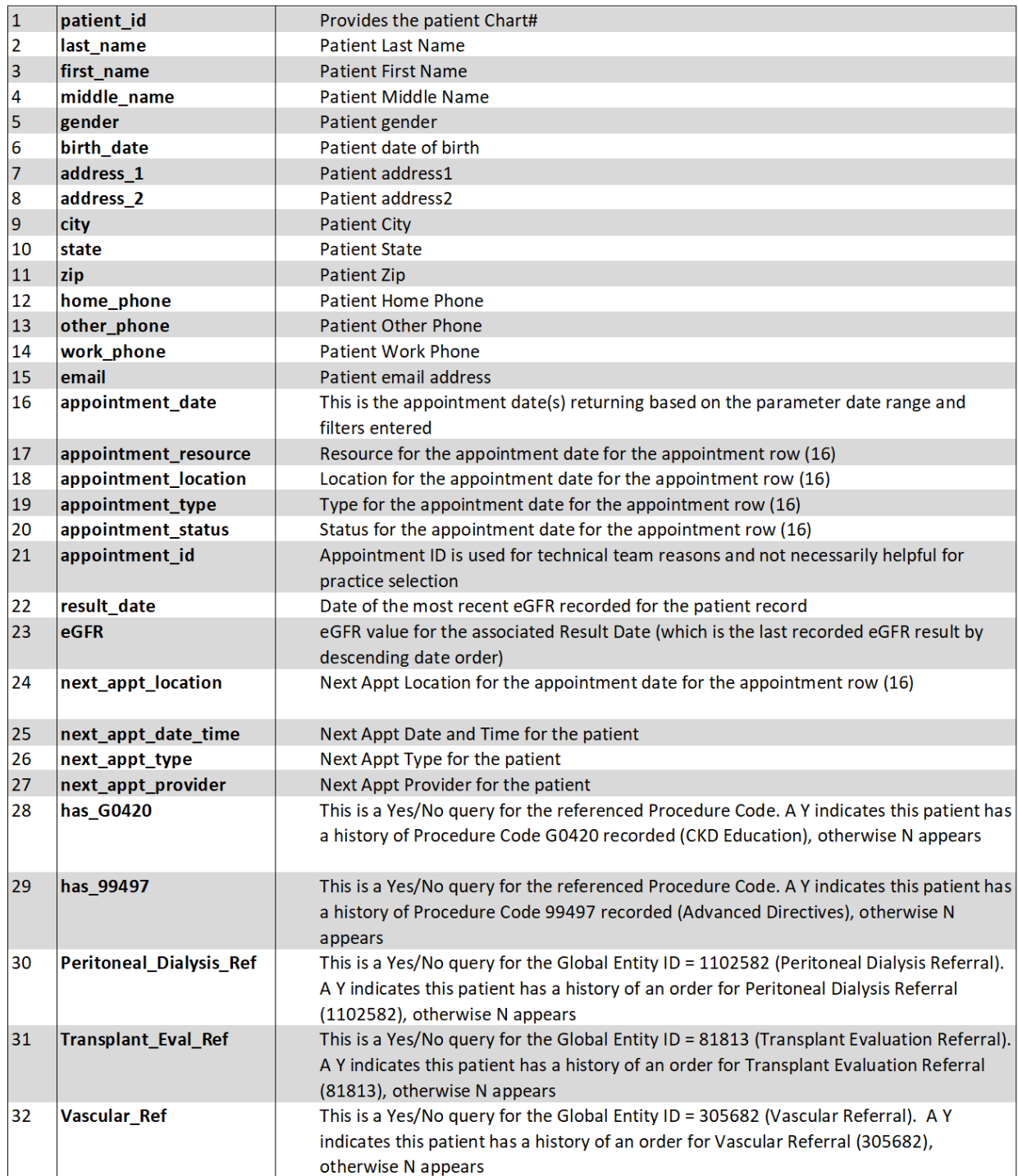